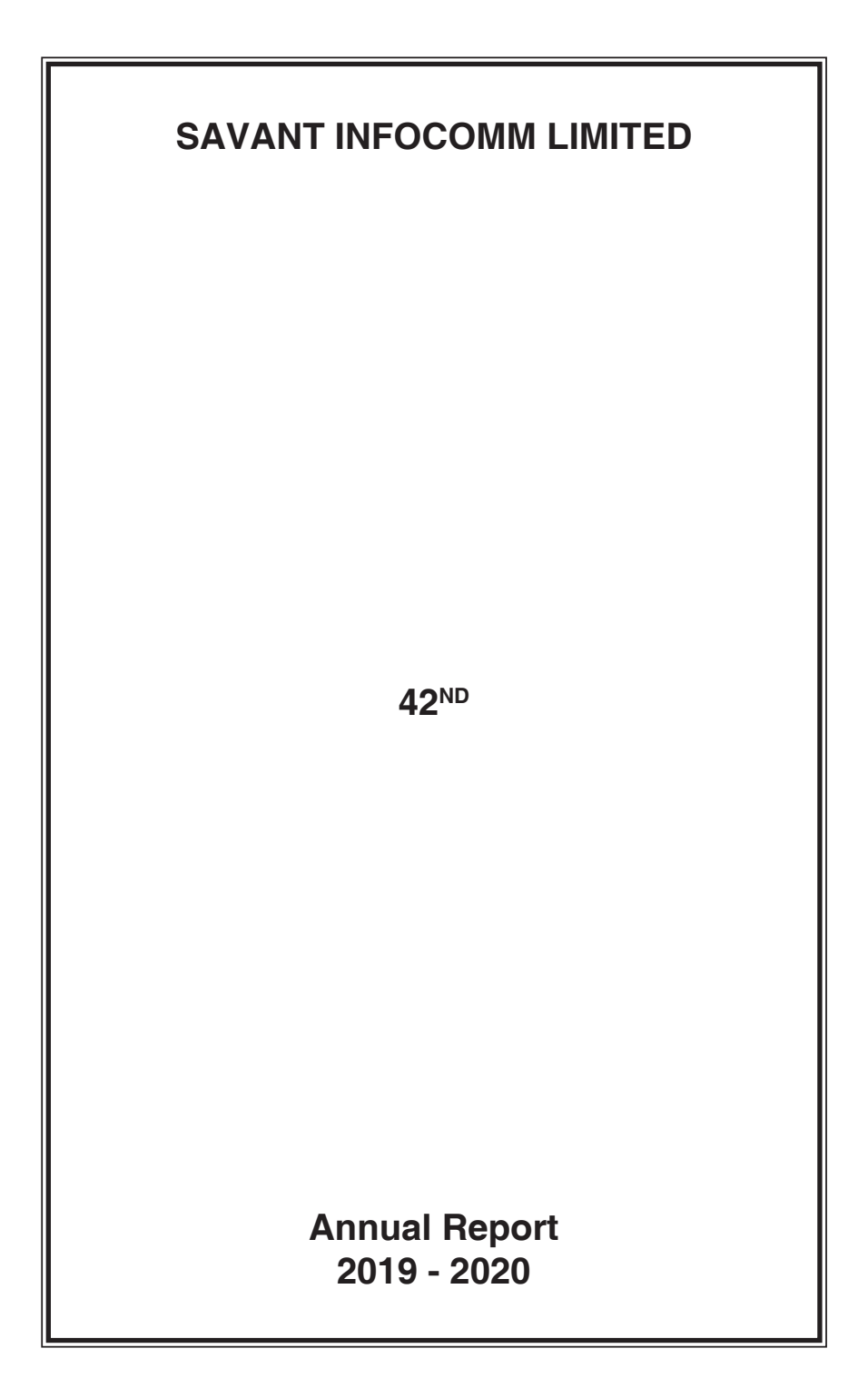

## **SAVANT INFOCOMM LIMITED**

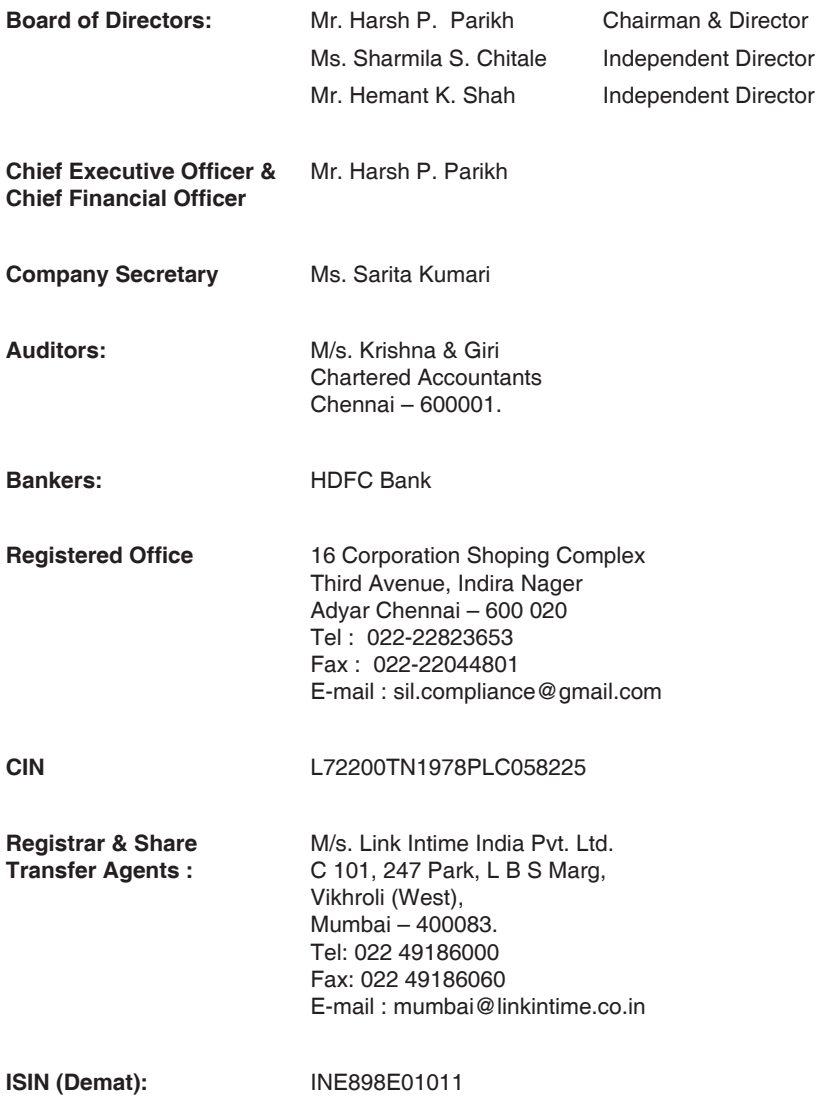

# **NOTICE**

Notice is hereby given that the **Forty Second (42<sup>nd</sup>) Annual General Meeting ("AGM")** of the Members of **SAVANT INFOCOMM LIMITED** will be held on Thursday, 24th December 2020 at 12.00 noon (IST) through Video Conferencing/Other Audio Visual Means to transact the following business:

## **ORDINARY BUSINESS:**

**1.** To receive, consider and adopt the Financial Statements of the Company for the Financial Year ended on 31<sup>st</sup> March, 2020 and the reports of the Board of Directors and Auditors thereon and in this regard to pass the following resolution as an ordinary resolution.

 "**RESOLVED THAT** the audited Financial Statements of the Company for the year ended 31<sup>st</sup> March, 2020 together with the reports of the auditors and directors thereon be and are hereby received, considered, approved and adopted."

**2**. To appoint a Director in place of Mr. Harsh Parikh (DIN : 00107236) who retires by rotation and being eligible, offers himself for re-appointment and in this regard to pass the following resolution as an ordinary resolution:

 **"RESOLVED THAT** Mr. Harsh Parikh (DIN : 00107236) who retires by rotation in accordance with section 152 of the Companies, Act, 2013 be and is hereby re-appointed as a director liable to retire by rotation."

## **By order of the Board of Directors**

**Place :** Mumbai **Harsh Parikh**<br> **Date :** 13<sup>th</sup> November. 2020 **Harsh Parish Parish Parish Parish Parish Parish Parish Parish Parish Parish Parish** 

Sd/-Solomont and the state of the state of the Solomont Sd. Director (DIN: 00106236)

## **NOTES:**

1. In view of the global outbreak of COVID-19, the Ministry of Corporate Affairs **("MCA")**, has vide its General Circular No. 14/2020 dated April 08, 2020, General Circular No. 17/2020 dated April 13, 2020, in relation to "Clarification on passing of ordinary and special resolutions by companies under the Companies Act, 2013 and the rules made thereunder on account of the threat posed by COVID-19" and General Circular No. 20/2020 dated May 05, 2020, in relation to "Clarification on holding of Annual General Meeting **("AGM")** through Video Conferencing **("VC")** or Other Audio Visual Means **("OAVM")** (collectively referred to as "MCA Circulars") and Securities and Exchange Board of India vide Circular No. SEBI/HO/CFD/CMD1/CIR/P/2020/79 dated May 12, 2020, in relation to "Additional relaxation in relation to compliance with certain provisions of SEBI (Listing Obligations and Disclosure Requirements) Regulations, 2015: COVID-19 pandemic" **("SEBI Circular")** have permitted the holding of the AGM through VC/OAVM, without the physical presence of the Members at a common venue. In compliance with the applicable provisions of the Companies Act, 2013 **(the "Act")** (including any statutory modification or re-enactment thereof for the time being in force) read with Rule 20 of the Companies (Management and Administration) Rules, 2014 **(the "Rules")**, as amended from time to time,

read with the MCA Circulars, SEBI Circular and pursuant to Regulation 44 of the SEBI (Listing Obligations and Disclosure Requirements) Regulations, 2015 **("SEBI Listing Regulations")** the AGM of the Company is scheduled to be held on **Thursday, 24th December, 2020 at 12.00 noon** (IST) through VC/OAVM and the voting for items to be transacted in the Notice to this AGM only through electronic voting process **("e-Voting").**

- 2. The deemed venue for  $42<sup>nd</sup>$  AGM shall be the Registered office of the Company at 16 Corporation Shoping Complex, Third Avenue, Indira Nager, Adyar, Chennai – 600 020.
- 3. Pursuant to the provisions of the Act, a member entitled to attend and vote at the AGM is entitled to appoint a proxy to attend and vote on his/her behalf and the proxy need not be a member of the company. Since this AGM is being held pursuant to the MCA circulars through VC/OAVM, the requirement of physical attendance of members has been dispensed with. Accordingly, in terms of the MCA circulars and the SEBI circular, the facility for appointment of proxies by the members will not be available for this AGM and hence, the proxy form, attendance slip and route map of AGM are not annexed to this notice.
- 4. Institutional Investors, who are Members of the Company, are encouraged to attend and vote at the AGM through VC/OAVM facility. Corporate Members intending to appoint their authorized representatives to attend the AGM through VC/OAVM and to vote thereat through remote e-voting are requested to send a certified copy of the Board Resolution to the Scrutinizer by e-mail at amisi999@gmail.com with a copy marked to evoting@nsdl.co.in and sil.compliance@gmail.com
- 5. In case of joint holders attending the AGM, only such joint holder who is higher in the order of names will be entitled to vote.
- 6. The attendance of the Members attending the AGM through VC/OAVM will be counted for the purpose of reckoning the quorum under Section 103 of the Act.
- 7. The Members can join the AGM through VC/OAVM mode 30 minutes before the scheduled time of the commencement of the AGM and the members can also join after the commencement of the AGM till the expiry of 15 minutes after such scheduled time by following the procedure mentioned in the Notice. The Members will be able to view the proceedings on National Securities Depository Limited **("NSDL")** e-voting website at www.evoting.nsdl.com. The facility of participation at the AGM through VC/OAVM will be made available to at least 1,000 Members on a first come first served basis as per the MCA Circulars. This will not include large Shareholders (Shareholders holding 2% or more shareholding), Promoters, Institutional Investors, Directors, Key Managerial Personnel, the Chairpersons of the Audit Committee, Nomination and Remuneration Committee and Stakeholders Relationship Committee, Auditors etc. who are allowed to attend the AGM without restriction on account of first come first served basis.
- 8. Further, due to non-availability of postal and courier services, on account of the threat posed by COVID-19 and in terms of the MCA Circulars and the SEBI Circular, the Company is sending this AGM Notice along with the Annual Report for the financial year 2019-20, in electronic form only to those Members whose e-mail addresses are registered with the Company/Depositories. The Notice

convening the AGM and the Annual Report for the financial year 2019-20, has been uploaded on the website of the Company at www.savant-infocomm.co.in and may also be accessed from the relevant section of the website of the Stock Exchange i.e. BSE Limited **("BSE")** at www.bseindia.com. The AGM Notice is also available on the website of NSDL at www.evoting.nsdl.com.

- 9. As per Regulation 40 of the SEBI Listing Regulations, as amended, securities of listed companies can be transferred only in dematerialised form, except in case of request received for transmission or transposition of securities. In view of this and to eliminate all risks associated with physical shares and for ease of portfolio management, Members holding shares in physical form are requested to consider converting their holdings to dematerialised form.
- 10. Members are requested to intimate changes, if any, pertaining to their name, postal address, e-mail address, telephone/mobile numbers, PAN, registering of nomination and power of attorney, Bank Mandate details such as name of the bank and branch details, bank account number, MICR code, IFSC code, etc., to their DP in case the shares are held in electronic form and to the RTA in case the shares are held in physical form.
- 11. To prevent fraudulent transactions, Members are advised to exercise due diligence and notify the Company of any change in address or demise of any Member as soon as possible. Members are also advised to not leave their demat account(s) dormant for long.
- 12. To receive communications through electronic means, including Annual Reports and Notices, members are requested to kindly register/update their e-mail address with their respective depository participant, where shares are held in electronic form. In case of shares held in physical form, members are advised to register their e-mail address with RTA: Link Intime, by mailing on rnt.helpdesk@linkintime.co.in.
- 13. As per the provisions of Section 72 of the Act, the facility for making nomination is available for the Members in respect of the shares held by them. Members, who have not yet registered their nomination, are requested to register the same by submitting Form No. SH-13. Members are requested to submit the said form to their DP in case the shares are held in electronic form and to the RTA in case the shares are held in physical form.
- 14. Members holding shares in physical form, in identical order of names, in more than one folio, are requested to send to the Company or RTA, the details of such folios together with the share certificates for consolidating their holdings in one folio. A consolidated share certificate will be issued to such Members after making requisite changes.
- 15. Members desiring inspection of statutory registers and other relevant documents of the Company during the AGM may send their request in writing to the Company at sil.compliance@gmail.com upto the date of the AGM.
- 16. This AGM Notice is being sent by e-mail only to those eligible Members who have already registered their e-mail address with the Depositories/the DP/the Company's RTA/the Company 27<sup>th</sup> November, 2020.

- 17. For registration of e-mail address, Members are requested to register their e-mail address, in respect of electronic holdings, with their concerned DP and in respect of physical holdings, with the RTA.
- 18. Process and manner for Members opting for e-voting is, as under:
- I. In compliance with the provisions of Sections 108 and other applicable provisions of the Act, read with Rule 20 of the Rules and Regulation 44 of the SEBI Listing Regulations, the Company is offering only e-voting facility to all the Members of the Company and the business will be transacted only through the electronic voting system. The Company has engaged the services of NSDL for facilitating e-voting to enable the Members to cast their votes electronically as well as for e-voting during the AGM. Resolution(s) passed by Members through e-voting is/ are deemed to have been passed as if it/ they have been passed at the AGM.
- II. Members are provided with the facility for voting through voting system during the VC/OAVM proceedings at the AGM and Members participating at the AGM, who have not cast their vote by remote e-voting, are eligible to exercise their right to vote at the AGM.
- III. Members who have already cast their vote by remote e-voting prior to the AGM will also be eligible to participate at the AGM but shall not be entitled to cast their vote again on such resolution(s) for which the Member has already cast the vote through remote e-voting.
- IV. Members of the Company holding shares either in physical form or electronic form as on the cut-off date of  $17<sup>th</sup>$  December, 2020, may cast their vote by remote e-voting. The remote e-voting period commences on Monday, 21<sup>st</sup> December, 2020 at 9:00 a.m. (IST) and ends on Wednesday, 23rd December, 2020 at 5:00 p.m. (IST). The remote e-voting module shall be disabled by NSDL for voting thereafter. Once the vote on a resolution is cast by the Member, the Member shall not be allowed to change it subsequently.
- V. The instructions for Members attending the AGM through VC/OAVM are as under:
	- A. The Members will be provided with a facility to attend the AGM through VC/ OAVM through the NSDL e-voting system and they may access the same at www.evoting.nsdl.com under the Shareholders/Members login by using the remote e-voting credentials, where the EVEN of the Company will be displayed. On clicking this link, the Members will be able to attend and participate in the proceedings of the AGM through a live webcast of the meeting and submit votes on announcement by the Chairman. Please note that the Members who do not have the User ID and Password for e-voting or have forgotten the User ID and Password may retrieve the same by following the remote e-voting instructions mentioned in the Notice to avoid last minute rush. Further, Members may also use the OTP based login for logging into the e-voting system of NSDL.
	- B. Members may join the AGM through laptops, smartphones, tablets and iPads for better experience. Further, Members will be required to use Internet with a good speed to avoid any disturbance during the Meeting. Members will need the latest version of Chrome, Safari, Internet Explorer

11, MS Edge or Firefox. Please note that participants connecting from mobile devices or tablets or through laptops connecting via mobile hotspot may experience Audio/Video loss due to fluctuation in their respective network. It is, therefore, recommended to use stable Wi-Fi or LAN connection to mitigate any glitches.

- C. Members are encouraged to submit their questions in advance with regard to the financial statements or any other matter to be placed at the AGM, from their registered e-mail address, mentioning their name, DP ID and Client ID number/folio number and mobile number, to reach the Company's e-mail address at sil.compliance@gmail.com on or before 17th December, 2020.
- D. Members who need assistance before or during the AGM, can contact NSDL on evoting@nsdl.co.in or call on toll free no.:1800-222-990 or contact Mr. Amit Vishal, Senior Manager - NSDL at amitv@nsdl.co.in or call on +91 22 24994360.
- VI. The instructions for Members for e-voting are as under: The way to vote electronically on NSDL e-voting system consists of 'Two Steps' which are mentioned below: Step 1: Log-in to NSDL e-voting system at www.evoting.nsdl.com.

## **How to Log-in to NSDL e-voting website?**

- A. Visit the e-voting website of NSDL. Open web browser by typing the following: www.evoting.nsdl.com either on a Personal Computer or on a mobile.
- B. Once the home page of e-voting system is launched, click on the icon 'Login' which is available under 'Shareholders' section.
- C. A new screen will open. You will have to enter your User ID, your Password and a Verification Code as shown on the screen. Alternatively, if you are registered for NSDL e-services i.e. IDEAS, you can log-in at https://eservices.nsdl.com/ with your existing IDEAS login. Once you log-in to NSDL e-services after using your log-in credentials, click on e-voting and you can proceed to Step 2 i.e. Cast your vote electronically.

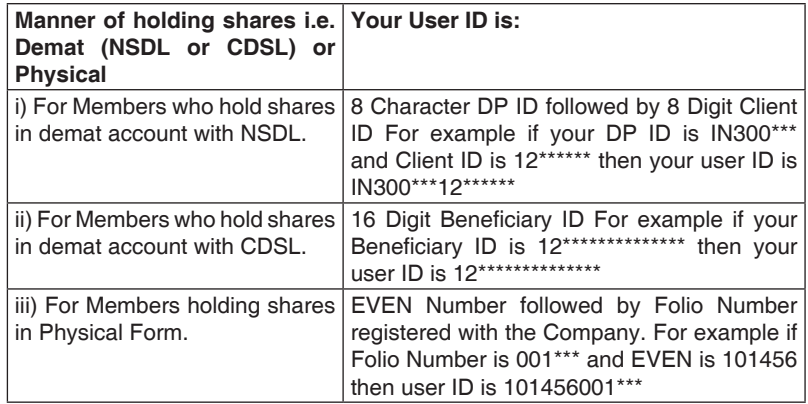

D. Your User ID details are given below:

- E. Your password details are given below:
	- i) If you are already registered for e-voting, then you can use your existing password to login and cast your vote.
	- ii) If you are using NSDL e-voting system for the first time, you will need to retrieve the 'initial password' which was communicated to you. Once you retrieve your 'initial password', you need to enter the 'initial password' and the system will compel you to change your password.
	- iii) How to retrieve your 'initial password'? If your e-mail ID is registered in your demat account or with the Company, your 'initial password' is communicated to you on your e-mail ID. Trace the e-mail sent to you from NSDL from your mailbox. Open the e-mail and open the attachment i.e. a .pdf file. Open the .pdf file. The password to open the .pdf file is your 8 digit Client ID for NSDL account, last 8 digits of Client ID for CDSL account or folio number for shares held in physical form. The .pdf file contains your 'User ID' and your 'initial password'.
- F. If you are unable to retrieve or have not received the 'initial password' or have forgotten your password:
	- i) Click on 'Forgot User Details/Password?' (If you are holding shares in your demat account with NSDL or CDSL) option available on www.evoting.nsdl.com.
	- ii) Physical User Reset Password?' (If you are holding shares in physical mode) option available on www.evoting.nsdl.com.
	- iii) If you are still unable to get the password by aforesaid two options, you can send a request at evoting@nsdl.co.in mentioning your demat account number/folio number, your PAN, your name and your registered address.
- G. After entering your password, tick on Agree to 'Terms and Conditions' by selecting on the check box.
- H. Now, you will have to click on 'Login' button.
- I. After you click on the 'Login' button, Home page of e-voting will open.

#### **Step 2: Cast your vote electronically on NSDL e-voting system.**

#### **How to cast your vote electronically on NSDL e-voting system?**

- A. After successful login at Step 1, you will be able to see the Home page of e-voting. Click on e-voting. Then, click on Active Voting Cycles.
- B. After clicking on Active Voting Cycles, you will be able to see all the companies 'EVEN' in which you are holding shares and whose voting cycle is in active status.
- C. Select 'EVEN' of company for which you wish to cast your vote.
- D. Now you are ready for e-voting as the Voting page opens.
- E. Cast your vote by selecting appropriate options i.e. assent or dissent, verify/ modify the number of shares for which you wish to cast your vote and click on 'Submit' and also 'Confirm' when prompted.
- F. Upon confirmation, the message 'Vote cast successfully' will be displayed.
- G. You can also take the printout of the votes cast by you by clicking on the print option on the confirmation page.
- H. Once you confirm your vote on the resolution, you will not be allowed to modify your vote.
- VII. The instructions for Members for e-voting during the proceedings of the AGM are, as under:
- A. The procedure for e-voting during the AGM is same as the instructions mentioned above for remote e-voting since the Meeting is being held through VC/OAVM.
- B. Only those Members, who will be present in the AGM through VC/OAVM facility and have not cast their vote on the Resolutions through remote e-voting and are otherwise not barred from doing so, shall be eligible to vote through e-voting system in the AGM.

## **General Guidelines for Members**

- i) Institutional Members (i.e. other than individuals, HUF, NRI, etc.) are required to send scanned copy (PDF/JPG format) of the relevant Board Resolution/Authority letter, etc. with attested specimen signature of the duly authorised signatory(ies) who are authorised to vote, to the Scrutinizer by e-mail to amisi999@gmail.com with a copy marked to evoting@nsdl.co.in.
- ii) It is strongly recommended not to share your password with any other person and take utmost care to keep your password confidential. Login to the e-voting website will be disabled upon five unsuccessful attempts to key in the correct password. In such an event, you will need to go through the 'Forgot User Details/ Password?' or 'Physical User Reset Password?' option available on www. evoting.nsdl.com to reset the password.
- iii) In case of any queries, you may refer the Frequently Asked Questions **(FAQs)** for Shareholders and e-voting user manual for Shareholders available at the download section of www.evoting.nsdl.com or call on toll free no.: 1800-222-990 or send a request at evoting@nsdl.co.in.
- iv) You can also update your mobile number and e-mail id in the user profile details of the folio which may be used for sending future communication(s).
- VIII. The voting rights of Members shall be in proportion to their shares of the paid-up equity share capital of the Company as on the cut-off date of 17<sup>th</sup> December, 2020.
- IX. Any person who acquires shares of the Company and becomes a Member of the Company after dispatch of the Notice and holding shares as of the cut-off date i.e.  $17<sup>th</sup>$  December, 2020, may obtain the login ID and password by sending a request at evoting@nsdl.co.in.
- X. A person whose name is recorded in the Register of Members or in the Register of Beneficial Owners maintained by the Depositories as on the cut-off date only shall be entitled to avail the facility of remote e-voting, as well as voting at the meeting.

- XI. The Board of Directors has appointed CS Ashish C. Bhatt, Proprietor of M/s. Ashish Bhatt & Associates, Practising Company Secretaries, as Scrutinizer to scrutinize the voting at the AGM and remote e-voting process, in a fair and transparent manner.
- XII. The Chairman shall, at the AGM, at the end of discussion on the resolutions on which voting is to be held, allow voting, by use of e-voting system for all those Members who are present during the AGM through VC/OAVM but have not cast their votes by availing the e-voting facility. The e-voting module during the AGM shall be disabled by NSDL for voting 15 minutes after the conclusion of the Meeting.
- XIII. The Scrutinizer shall, after the conclusion of voting at the AGM, first count the votes cast during the AGM and, thereafter, unblock the votes cast through remote e-voting and shall make, not later than 48 hours from the conclusion of the AGM, a Consolidated Scrutinizer's Report of the total votes cast in favour or against, if any, to the Chairman or a person authorised by him in writing, who shall countersign the same and declare the result of the voting forthwith.
- XIV. The Results declared, alongwith the Scrutinizer's Report, shall be placed on the Company's website www.savant-infocomm.co.in and on the website of NSDL www. evoting.nsdl.com, immediately after the declaration of the result by the Chairman or a person authorised by him in writing. The results shall also be immediately forwarded to the Stock Exchange where the Company's Equity Shares are listed viz. BSE and be made available on their website viz. www.bseindia.com.

#### **Process for those shareholders whose email ids are not registered with the depositories for procuring user id and password and registration of e-mail ids for e-voting for the resolutions set out in this notice**:

1. In case shares are held in physical mode please provide folio no., name of shareholder, scanned copy of the share certificate (front and back), PAN (self attested scanned copy of PAN card), AADHAAR (self attested scanned copy of Aadhaar Card) by email to sil.compliance@gmail.com

In case shares are held in demat mode, please provide DPID-CLID (16 digit DPID + CLID or 16 digit beneficiary ID), name, client master or copy of consolidated account statement, PAN (self attested scanned copy of PAN card), AADHAAR (self attested scanned copy of Aadhaar Card) to sil.compliance@gmail.com

2. Alternatively member may send an e-mail request to evoting@nsdl.co.in for obtaining User ID and Password by proving the details mentioned in Point (1) or (2) as the case may be.

The required disclosures as per Regulation 36(3) of the SEBI Listing Regulations and Secretarial Standards **(SS-2)** along with details and current directorships in respect of Directors proposed to be re-appointed at this AGM is provided as **Annexure A** of this Notice.